## Stylowanie za pomocą JavaScript

Zaprojektuj stronę, która będzie formularz z opcjami zmieniania stylu kontenera, który jest widoczny na samej dole strony. Opcje główne jakie mają się znajdować na stronie to:

- Czcionka z opcjami:
	- o Times New Roman (domyślny)
	- o Arial
	- o Verdana
	- o Courier New
- Margines wewnętrzny podawany w pikselach
- Kolor obramowania kontenera (domyślnie czarny)
- Typ obramowania z opcjami:
	- o Zwykła (domyślny)
	- o Kreskowana
	- o Kropkowana
- Suwak ustawiający rozmiar czcionki z:
	- o Tekstem wyświetlającą wartość suwaka
	- o Domyślna wartość: 14px
	- o Minimalnie: 12px
	- o Maksymalnie: 48px
- Kolor kontenera (domyślnie kolor biały)

Po wciśnięciu przycisku "Zatwierdź ustawienia" ma zmienić wygląd całego bloku. Na podniesienie oceny za pracę dodaj od siebie dodatkowe 5 elementów modyfikujące kontener.

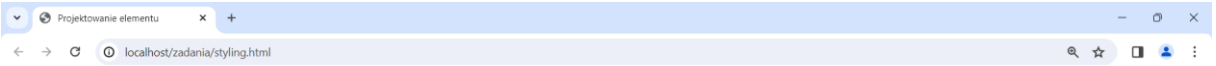

## Projektowanie bloku

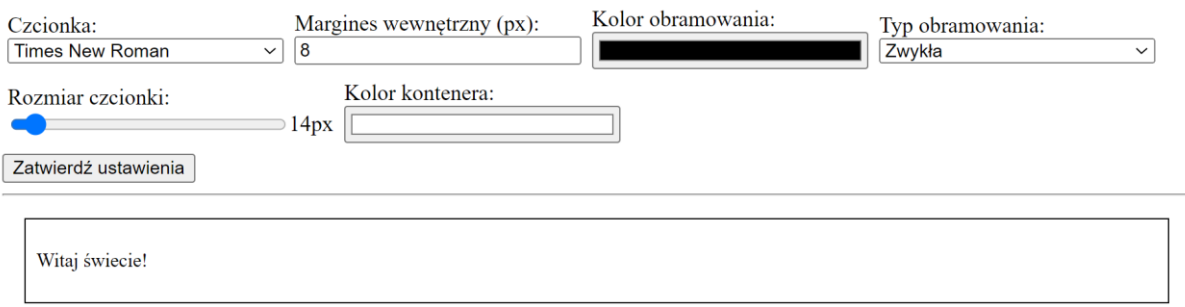

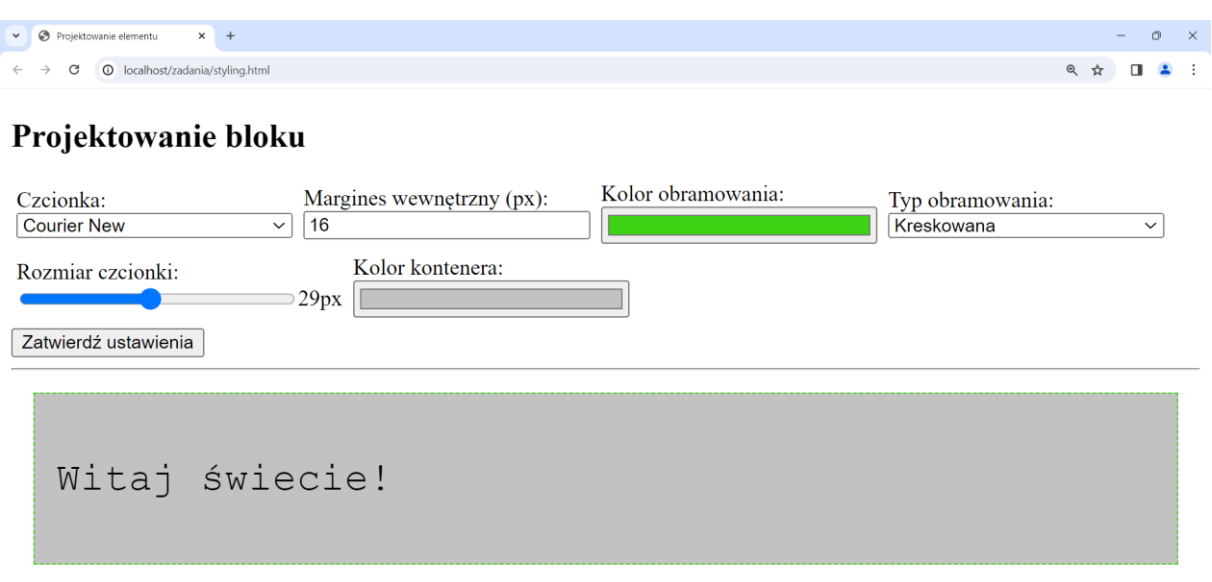

Wymagania odnośnie wyglądu strony są następujące:

- Nagłówek drugiego stopnia z napisem: Projektowanie bloku
- Każdy element się znajduje w oddzielnym kontenerze i są one obok siebie. Ma posiadać opcje zawijania elementów.
- Każdy kontener elementu ma mieć margines zewnętrzny horyzontalny **4px**, margines zewnętrzny dolny **8px**
- Każde pole wejściowe wraz z listami mają mieć szerokość 200px.
- Domyślnie kontener ma mieć następujące właściwości:
	- o Obramowanie w linii ciągłej o grubości 1px w kolorze czarnym,
	- o Wielkość czcionki 14px
	- o Marginesy zewnętrzne ustawione na 16px, a marginesy wewnętrzne ustawione na 8px.
- W miejsce **Witaj świecie!** wpisz tekst **Kontener modyfikowany przez** *Imię Nazwisko Klasa.*

Na koniec pracę spakuj do archiwum .ZIP z odpowiednim podpisem i odeślij, chyba że prowadzący tego nie wymaga.